**D** App starten und den Anweisungen folgen GB Start the app and follow the instructions **F** Démarrez l'application et suivre les instructions **E** Iniciar la aplicación y seguir las instrucciones **I** Avviare la app e seguire le istruzioniy

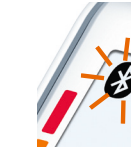

**D** BM 77 in App auswählen **G** Select BM 77 in the app **F** Sélectionnez BM 77 dans l'application **E** Seleccionar en la aplicación BM 77 **I** Nella app selezionare BM 77

**D** Batterien einlegen **GB** Insert the batteries **F** Insérez les piles **E** Coloque las pilas **I** Inserire le batterie

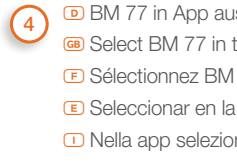

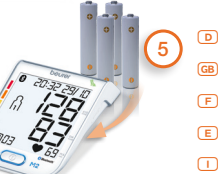

## 1 **D** *Bluetooth* ® in den Einstellungen des Smartphones aktivieren

## **beure**

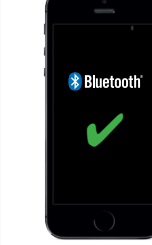

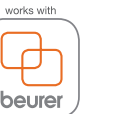

6

## **MI** Beurer GmbH Söflinger Straße 218 89077 Ulm, Germany

- **D** *Bluetooth* ® in den Einstellungen des Blutdruckmessgeräts aktivieren (siehe Gebrauchsanweisung Kapitel 4)
- **G** Activate *Bluetooth* ® in the blood pressure monitor settings (see instructions for use, chapter 4)
- **F** Activer le *Bluetooth* ® dans les paramètres du tensiomètre (voir mode d'emploi chapitre 4)
- **E** Activar *Bluetooth* ® en los ajustes del tensiómetro (véanse las instrucciones de uso, capítulo 4)
- **I** Attivare *Bluetooth* ® nelle impostazioni del misuratore di pressione (vedere Istruzioni per l'uso, Capitolo 4)
- **D** Blutdruckmessung vornehmen, die Datenübertragung findet nach der Benutzerauswahl automatisch statt
- **GB** Carry out the blood pressure measurement; the data transfer takes place automatically following the user selection
- **F** Mesurer la tension, les données sont transférées automatiquement après le choix de l'utilisation
- **E** Medir la tensión. Los datos se transfieren automáticamente en cuanto se selecciona el usuario
- **I** Misurare la pressione, dopo la selezione dell'utente, la trasmissione dei dati viene effettuata automaticamente
- **G** Activate *Bluetooth* ® in the smartphone settings
- **F** Activez le *Bluetooth* ® dans les paramètres du Smartphone
- **E** Activar *Bluetooth* ® en los ajustes del smartphone
- **I** Attivare il *Bluetooth* ® nelle impostazioni dello smartphone
- **D** "Beurer HealthManager" aus dem Apple App Store oder Google Play installieren.
- **G** Install the "Beurer HealthManager" from the Apple App Store or Google Play
- **F** Installer l'application « Beurer Health Manager » disponible sur l'App Store ou sur Google Play
- **E** Instale "Beurer HealthManager" del Apple App Store o de Google Play
- **I** Installare "Beurer HealthManager" dall'Apple App Store o da Google Play

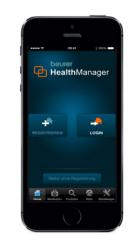

 $0.0001$ 

 $\bigcirc$ 

7

Liste der unterstützten Smartphones/Tablets List of supported smartphones/tablets

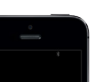

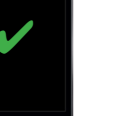

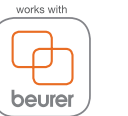

HealthManager

## Download on the **App Store**

2

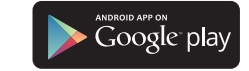

www.beurer.com www.beurer-gesundheitsratgeber.com www.beurer-healthguide.com

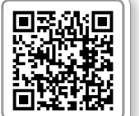

<sup>7</sup> **T** Tansiyon ölçümünü yapın, veri iletimi kullanıcı ayarlarına göre otomatik olarak gerceklesir **RIG** Измерьте кровяное давление, передача данных будет произведена автоматически после выбора пользователя **Q** Przeprowadź pomiar ciśnienia; zgodnie z wyborem użytkownika przenoszenie danych zostanie przeprowadzone automatycznie **O** Bloeddrukmeting uitvoeren, de gegevens worden na het selecteren van d e gebruiker automatisch verzonden **P** Proceda à medição da tensão arterial; a transmissão dos dados será efetuada automaticamente depois de ter selecionado o utilizador **E AL** Mετρήστε την αρτηριακή πίεση, η μετάδοση δεδομένων ξεκινά αυτομάτως μετά την Επιλογή χρήστη **c** Foretag en blodtryksmåling, dataoverførslen udføres automatisk efter valg af bruger **S** Utför en blodtrycksmätning; dataöverföringen äger rum automatiskt efter användarvalet **N** Mål blodtrykket; dataoverføringen skjer automatisk etter brukervalg **D** Mittaa verenpaine. Tiedonsiirto tapahtuu automaattisesti käyttäjävalinnan jälkeen **z** Proveďte měření krevního tlaku, k přenosu dat dojde po volbě uživatele automaticky **so** Izmerite krvni tlak; podatki so samodejno preneseni po izbiri uporabnika **H** Végezzen vérnyomásmérést, az adatátvitel a felhasználó kiválasztása után automatikusan megtörténik **R** Măsurati-vă tensiunea; transferul datelor are loc automat după alegerea utilizatorului

<sup>6</sup> **T** Tansiyon ölçme cihazı ayarlarından *Bluetooth*®'u etkinleştirin (bkz. kullanım kılavuzundaki Bölüm 4) **RIS** Активируйте в настройках прибора для измерения кровяного давления функцию *Bluetooth*® (см. инструкцию по применению, глава 4) **Q** Aktywuj funkcję *Bluetooth*® w ustawieniach ciśnieniomierza (patrz Instrukcja obsługi, Rozdział 4)**O** *Bluetooth*® in de instellingen van de bloeddrukmeter activeren (zie hoofdstuk 4 van de gebruiksaanwijzing) **P** Ative a função *Bluetooth*® nas configurações no medidor de tensão arterial (ver no capítulo 4 das instruções de utilização) **K** Ενεργοποιήστε το *Bluetooth*® στις ρυθμίσεις της συσκευής μέτρησης της αρτηριακής πίεσης (βλ. οδηγίες χρήσης Κεφάλαιο 4) **ω** Aktiver

*Bluetooth*® i blodtryksmålerens indstillinger (se kapitel 4 i brugsanvisningen) **S** Aktivera *Bluetooth*®-funktionen i blodtrycksmäta rens inställningar (se avsnitt 4 i bruksanvisningen) **N** Aktiver *Bluetooth*® i innstillingene til blodtrykksmåleren (se bruksanvisningen, kapittel 4) **d** Ota *Bluetooth*® käyttöön verenpainemittarin asetuksista (katso käyttöohjeen kappale 4) **z** Aktivujete funkci *Bluetooth*® v nastaveních měřiče krevního tlaku (viz návod k obsluze, kapitola 4) **in** V nastavitvah merilnika krvnega tlaka aktivirajte *Bluetooth*® (glejte 4. poglavje navodil za uporabo) **H** Aktiválja a vérnyomásmérő beállításaiban a *Bluetooth*®-t (lásd a használati útmutató 4. fejezetét) **R** Activaţi funcţia *Bluetooth*® în cadrul setărilor tensiometrului (consultati capitolul 4 din instructiunile de utilizare)

<sup>1</sup> **T** Akıllı telefon ayarlarında *Bluetooth*®'u etkinleştirin **r** Активируйте в настройках смартфона функцию *Bluetooth*® **Q** Włącz funkcję *Bluetooth*® w ustawieniach smartfonu **O** *Bluetooth*® in de instellingen van de smartphone activeren **P** Ativar o serviço *Bluetooth*® na configuração do smartphone **K** Ενεργοποιήστε το *Bluetooth*<sup>®</sup> στις ρυθμίσεις του Smartphone **α** Aktiver *Bluetooth*® i smartphonens indstillinger **S** Aktivera den smarta telefonens *Bluetooth*®-funktion via inställningarna **N** Aktiver *Bluetooth*® i innstillingene til smarttelefonen **d** Ota *Bluetooth*® käyttöön älypuhelimen asetuksista **z** Aktivujte *Bluetooth*® v nastaveních smartphonu **n** Aktivirajte *Bluetooth*® v pametnem telefonu **H** Aktiválja az okostelefon beállításaiban a *Bluetooth*<sup>®</sup>-t **R** Activati functia *Bluetooth*® în setările smartphone-ului

<sup>2</sup> **T** Apple App Store veya Google Play'den "Beurer HealthManager" uygulamasını **kurun <b>R** Установите приложение Beurer HealthManager из Apple App Store или Google Play **Q** Zainstalować aplikację "Beurer HealthManager" ze sklepu Apple App Store lub Google Play **ID** Download en installeer de "Beurer HealthManager" vanuit de Apple App Store of de Google Play Store **P** Instale a app "Beurer HealthManager" da Apple App Store ou da Google Play **E** Εγκαταστήστε το "Beurer HealthManager" από το Apple App Store ή το Google Play **c** Installer "Beurer HealthManager" fra Apple App Store eller Google Play **S** Installera Beurer HealthManager från Apple App Store eller Google Play **N** Installer "Beurer HealthManager" fra Apple App Store eller Google Play **d** Lataa Beurer HealthManager -sovellus Apple App Storesta tai Google Play Storesta **z** Instalujte aplikaci "Beurer HealthManager" z Apple App Store nebo Google Play **50** Namestite aplikacijo »Beurer HealthManager«, ki jo lahko prenesete iz trgovine Apple App Store ali Google Play **H** Telepítse a "Beurer HealthManager" alkalmazást az Apple App Store-ból vagy a Google Playről **R** Instalaţi "Beurer HealthManager" din Apple App Store sau Google Play

**3**  $\overline{3}$   $\overline{1}$  Uygulamayı başlatın ve talimatlara izleyin **<u>r Запустите</u>** приложение и следуйте указаниям **Q** Włącz aplikację i postępuj zgodnie ze wskazówkami **O** App openen en de aanwijzingen opvolgen **P** Executar a aplicação e seguir as instruções **K 
<b>K** Εγκαταστήστε το "Beurer Health Manager" στο App-Store **α** Start app'en, og følg instruktionerne **S** Starta appen och följ anvisningarna **N** Start appen og følg anvisningene **d** Käynnistä sovellus ja seuraa ohjeita **z** Spusťte aplikaci a postupujte podle příslušných pokynů **n** Zaženite aplikacijo in upoštevajte navodila **H** Indítsa el az alkalmazást és kövesse az utasításokat **®** Porniti aplicatia si urmati instructiunile

**4 TR** Uygulamada BM77 cihazını seçin **RB** Выберите в приложении BM77 **Q** Wybierz w aplikacji BM77 **O** BM77 in de app selecteren **P** Na aplicação, selecione BM77 **K** Επιλέξτε BM77 στο App **c** Vælg BM77 i app'en **S** Välj BM77 i appen **N** Velg BM77 i appen **d** Valitse sovelluksesta BM77 **z** V aplikaci vyberte položku BM77 **n** V aplikaciji izberite BM77 **H** Válassza ki a BM77-öt az alkalmazásban **®** Alegeti BM77 în cadrul aplicatiei

**5 T** Pilleri takın **8** Установите батарейки **D** Włóż baterie **I** Plaats de batterijen **P** Coloque as pilhas **E** Τοποθετήστε μπαταρίες **E** Indsæt batterier **S** Lägg i batterierna **N**Sett inn batteriene **d**Paristojen asettaminen paikalleen **z**Vložte baterie **3** Vstavite baterije **H** Helyezze be az elemeket **@** Introduceți bateriile

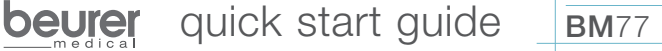

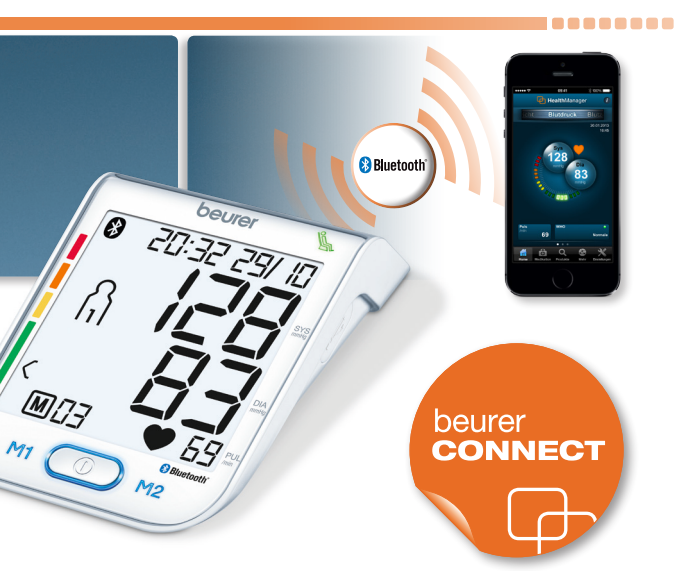